# **Variable Prompt Types**

- [Variable Prompt Types](#page-0-0)
	- [Text](#page-0-1)
	- <sup>o</sup> [Memo](#page-0-2)
	- <sup>o</sup> [Password](#page-0-3)
	- [Number](#page-0-4)
	- <sup>o</sup> [Date and Time](#page-1-0)
	- o [Time Span](#page-1-1)
	- <sup>o</sup> [Date](#page-1-2)
	- <sup>o</sup> [Time](#page-1-3)
	- <sup>o</sup> [Dropdown Select](#page-1-4)
	- <sup>o</sup> [Checkbox Select](#page-2-0)
	- <sup>o</sup> [Single Checkbox](#page-4-0)

# <span id="page-0-0"></span>Variable Prompt Types

All configuration variables can be assigned a prompt type which enables users to set a variable's value when queuing a manual build. Which variable prompt types are available depends on the variable type. For example, DateTime variables can only have a Date and Time prompt type.

Note that if no prompt type is specified then users cannot change a variables value when a build is queued manually. Also, only configuration variables can be given prompt types as they are the only variables that can be modified when a build is queued.

All prompt types can be used for text variables, however other variable types limit the prompt types that can be used. These are described below for each indivdual prompt type.

Continua CI includes the following prompt types:

#### <span id="page-0-1"></span>**Text**

The text prompt type allows users to override the variables value with any text. As shown below, text prompt types do not limit what the user can enter for the variable's value.

The text prompt type can only be used on **text** variable types.

[blocked URL](http://wiki.finalbuilder.com/download/attachments/655653/image2013-7-5%2011%3A51%3A52.png?version=1&modificationDate=1372989098597&api=v2)

#### <span id="page-0-2"></span>**Memo**

The memo prompt type is the same as the text prompt type except the users can enter values in a larger text area.

The memo prompt type can only be used on **text** variable types.

[blocked URL](http://wiki.finalbuilder.com/download/attachments/655653/image2013-7-5%2011%3A56%3A22.png?version=1&modificationDate=1372989368563&api=v2)

#### <span id="page-0-3"></span>**Password**

The password prompt type enable users to override variables with any text, however it also masks the input. To change the value of a password prompt type, the user must first 'unlock' the field by clicking the lock button. If the field remains locked then the original value will be used. If the field is unlocked, the variable's value will be changed to whatever is entered in this field. Note that an unlocked, empty field will set the variable value to empty.

The password prompt type can be used on **text** and **password** variable types.

A 'locked' password field

[blocked URL](http://wiki.finalbuilder.com/download/attachments/655653/image2013-7-5%2011%3A57%3A56.png?version=1&modificationDate=1372989462243&api=v2)

An 'unlocked' password field

[blocked URL](http://wiki.finalbuilder.com/download/attachments/655653/image2013-7-5%2012%3A2%3A15.png?version=1&modificationDate=1372989721310&api=v2)

#### <span id="page-0-4"></span>**Number**

The number prompt type limits users so that they can only enter numeric values.

The number prompt type can be used on **text** and **numeric** variable types.

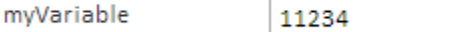

#### <span id="page-1-0"></span>**Date and Time**

The date and time prompt type limits the user so they can only enter a full date time. Note that the datetime is entered in our local time but will be stored on the server in UTC time.

If your variable does not have a default value then the default value shown in the queue dialog will be the current date time. If an invalid datetime is saved as the variable's default value, it will also display the current datetime.

The date and time prompt type can be used on **text** and **date time** variable types.

[blocked URL](http://wiki.finalbuilder.com/download/attachments/655653/image2013-7-5%2014%3A21%3A53.png?version=1&modificationDate=1372998098901&api=v2)

#### <span id="page-1-1"></span>**Time Span**

The time span prompt type asks the user to enter a time length for the variable.

The time prompt type can be used on **text** and **time** variable types.

[blocked URL](http://wiki.finalbuilder.com/download/attachments/655653/image2013-7-5%2014%3A23%3A38.png?version=1&modificationDate=1372998203576&api=v2)

#### <span id="page-1-2"></span>**Date**

The date prompt type limits the user so they can only enter a date without the time component.

The date prompt type can be used on **text** and **date** variable types.

[blocked URL](http://wiki.finalbuilder.com/download/attachments/655653/image2013-7-5%2014%3A24%3A59.png?version=1&modificationDate=1372998285057&api=v2)

### <span id="page-1-3"></span>**Time**

The time prompt type limits the user so they can only enter a time without the date component.

The Time prompt type can be used on **text** and **time** variable types.

[blocked URL](http://wiki.finalbuilder.com/download/attachments/655653/image2013-7-5%2014%3A27%3A33.png?version=1&modificationDate=1372998439220&api=v2)

#### <span id="page-1-4"></span>**Dropdown Select**

The dropdown select prompt type limits the user so that they can only pick one specific value. These values are predefined on the variable itself.

Each value must be on a new line when defining your values.

The dropdown select prompt type can be used on **text** and **numeric** variable types.

This figure demonstrates how you define your selection values.

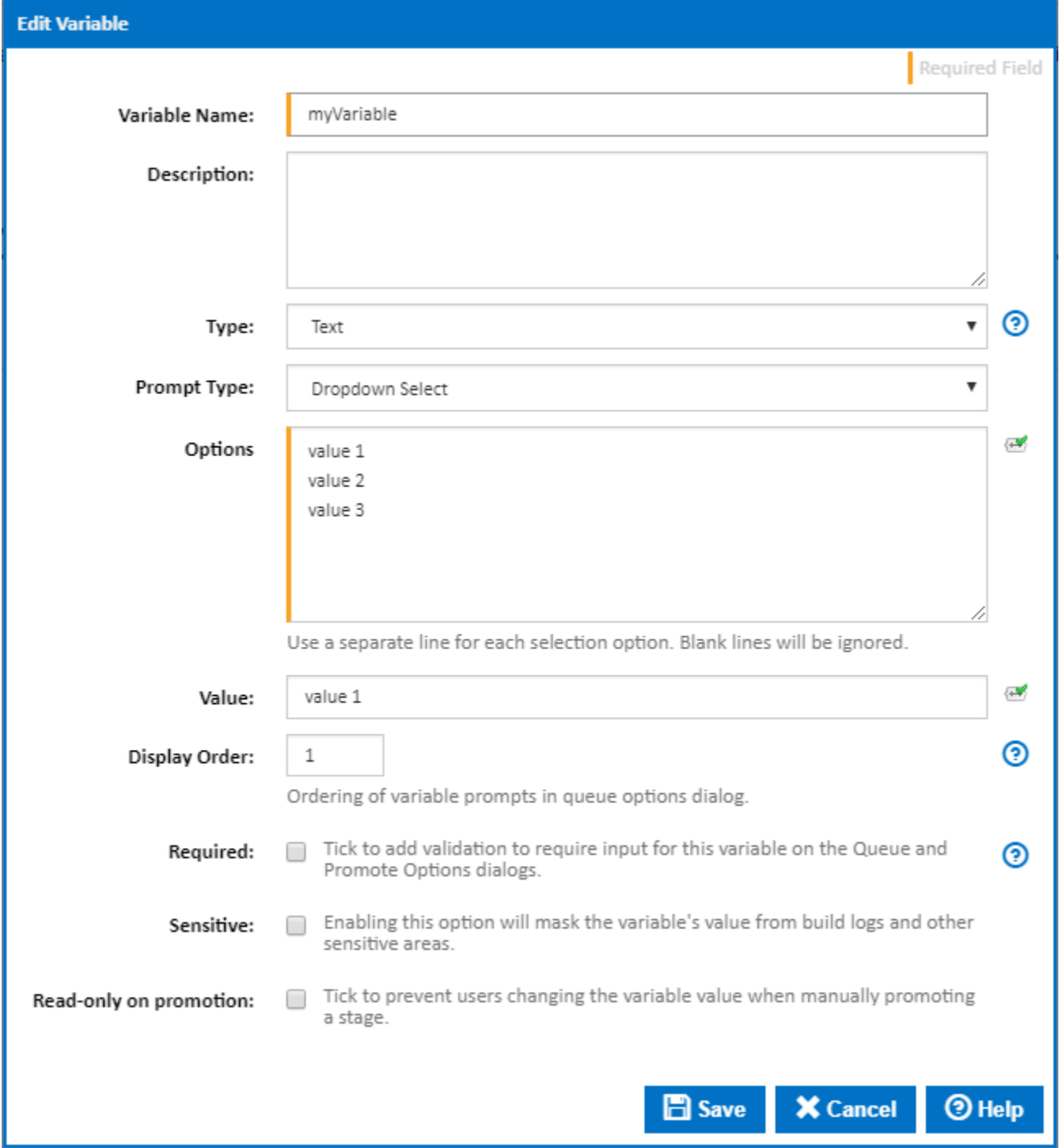

The figure below shows what the user will see when they manually queue a build.

#### [blocked URL](http://wiki.finalbuilder.com/download/attachments/655653/image2013-7-5%2014%3A38%3A39.png?version=1&modificationDate=1372999104573&api=v2)

#### <span id="page-2-0"></span>**Checkbox Select**

The checkbox select prompt type allows the user to pick one or more values from a list of values. These values are predefined on the variable itself.

Each value must be on a new line when defining your values.

The checkbox select prompt type can be used on **text** variable types.

This figure demonstrates how you define your selection values.

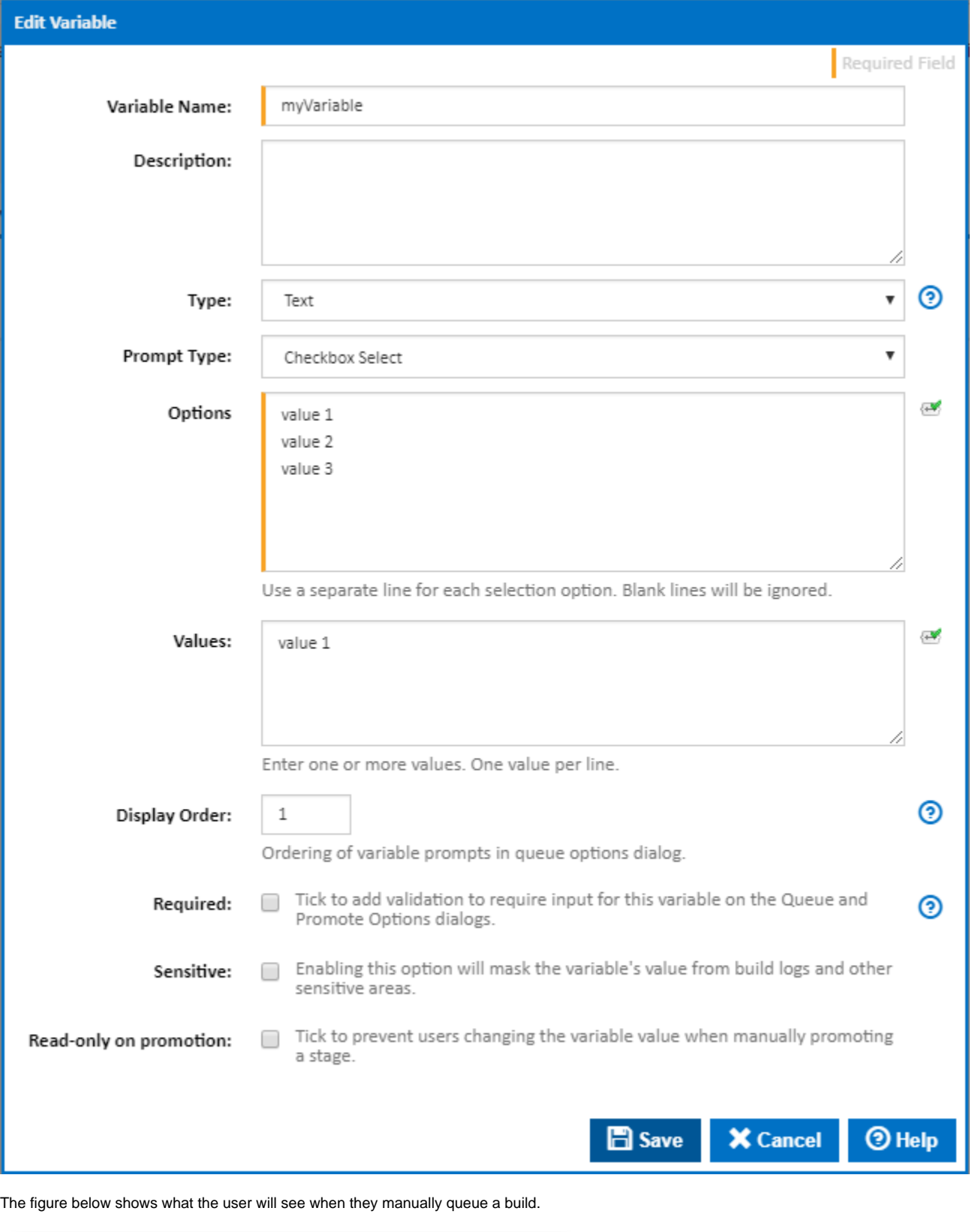

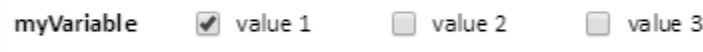

Note, if multiple values are selected, then the variable value will be set to comma-separated list e.g. "value 1","value 2". You can use the In and Not In expression operators to to check for a value in these lists.

## <span id="page-4-0"></span>**Single Checkbox**

The single checkbox prompt type limits the user so they can only tick true or false for the variable value. This is shown on the queue dialog as a checkbox, as shown below.

The single checkbox prompt type can only be used on **text** variable types.

[blocked URL](http://wiki.finalbuilder.com/download/attachments/655653/image2013-7-5%2014%3A40%3A35.png?version=1&modificationDate=1372999220960&api=v2)